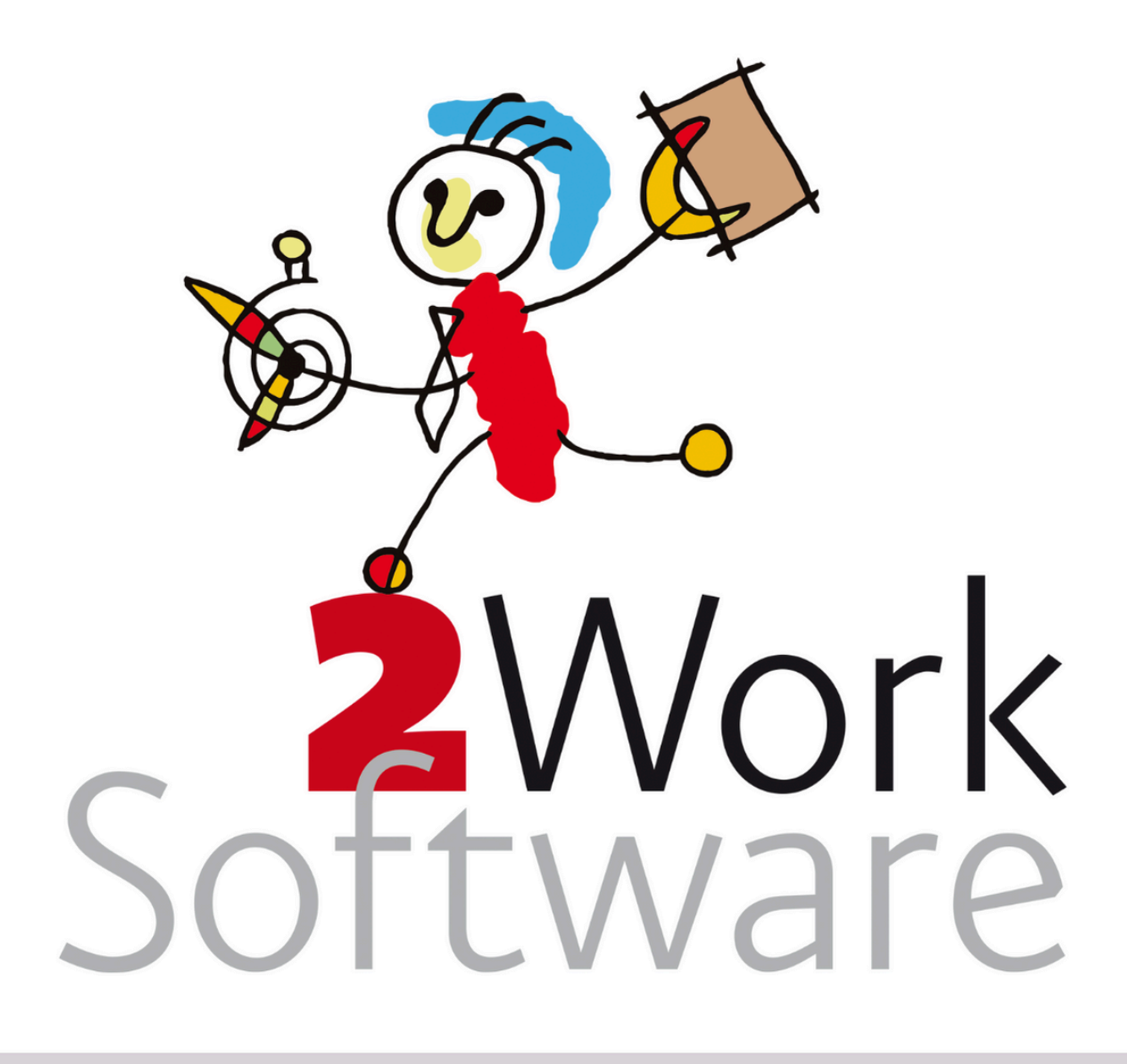

# **Backup procedure 2Work**

In dit informatiedocument wordt een advies gegeven over hoe je het beste je backup procedure kan inrichten en met welke zaken je rekening moet houden.

Dit document is bedoeld voor applicatiebeheerders/systeembeheerders.

*Versie240318*

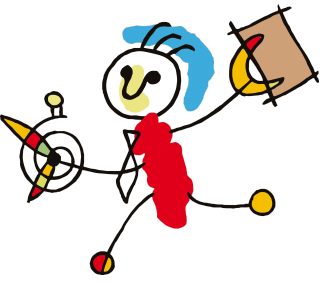

# <span id="page-1-0"></span>**Inhoud**

**[Inhoud](#page-1-0) [Ondersteuning](#page-2-0) & extra informatie [Vragen?](#page-2-1) Backup [procedure](#page-2-2) 2Work [Complete](#page-2-3) backup set [\(Productie\)](#page-2-4) Database 1. [Regelmatig:](#page-3-0) Backuppen van de database met een apart programma 2. [Regelmatig:](#page-3-1) Backuppen van de database met een script 3. [Handmatig](#page-3-2) een backup maken Bestanden en [documenten](#page-4-0) Plaatjes en [attachments](#page-4-1) [Mappen](#page-4-2) [Documenten/Bestanden](#page-4-3) [Frequentie](#page-4-4) [Elke](#page-4-5) dag Elke [maand](#page-4-6) Een keer per jaar (de [eindejaars](#page-5-0) backup) [Gedurende](#page-5-1) de dag [Bewaren](#page-5-2) van backups Op een [veilige](#page-5-3) plek Hoe lang moet je deze backups [bewaren?](#page-5-4) Controle op de grootte van de [database](#page-5-5) Testen van je backup [procedure](#page-5-6)**

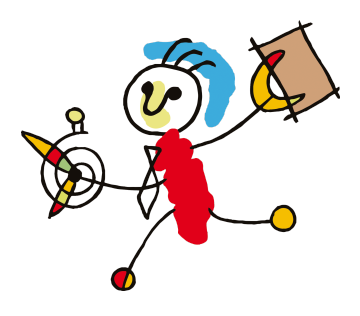

# <span id="page-2-0"></span>**Ondersteuning & extra informatie**

# <span id="page-2-1"></span>**Vragen?**

Vragen over dit document kun je stellen door een email te sturen naar [vraag@2work.nl](mailto:vraag@2work.nl).

Onze helpdesk beoordeelt de vraag en bepaalt de meest geschikte behandeling. Dit kan zijn dat we je email beantwoorden of je inplannen voor het wekelijkse spreekuur als onderdeel van onze kosteloze *basisondersteuning*. In sommige gevallen kan de helpdesk aangeven dat jouw vraag onder het tarief *extra ondersteuning* valt. Bijvoorbeeld bij vragen over specifieke systeeminrichtingen of bestaande backupprocedures. In dat geval worden de werkzaamheden enkel uitgevoerd of vragen beantwoord na expliciete opdracht/akkoord van het management van het kantoor.

Voor gedetailleerde informatie over onze tarieven en diensten kun je terecht op [2work.nl/tarieven](http://2work.nl/tarieven).

# <span id="page-2-2"></span>**Backup procedure 2Work**

Aangezien 2Work een bedrijfskritische applicatie is, is het hebben van een goede en gedegen backup procedure essentieel. In dit informatiedocument wordt om die reden een advies gegeven over hoe je het beste je backup procedure kan inrichten en met welke zaken je rekening moet houden. Je zult in ieder geval moeten zorgen dat je:

- 1. De goede bestanden backupt.
- 2. Dit iedere nacht doet.
- 3. Een aantal dagen terug kunt gaan met je backups.
- 4. Deze op een andere computer of medium opslaat, bij voorkeur zelfs op een ander adres.
- 5. Controle uitvoert op de grootte van de database.

Hieronder wordt op elk van deze punten verder ingegaan.

# <span id="page-2-3"></span>**Complete backup set**

Wij raden aan om de onderstaande punten zeker in een backup te zetten:

- 1. (Productie) Database.
- 2. Bestanden en documenten.

Alles wat buiten deze punten valt, hoef je van ons niet te backuppen. Deze zitten over het algemeen in de installatieset die bij 2Work op te vragen is.

# <span id="page-2-4"></span>**(Productie) Database**

Het eerste wat essentieel is, is een backup van de database. Met de database bedoelen we een SQL Server database. Deze bestaat uit twee bestanden: de database met de extensie .mdf en een tranactielogbestand met de extensie .ldf. Het blijkt zo te zijn dat een mdf en een log.ldf gekopieerd mogen worden als de services gestopt zijn. Toch is dit niet de manier waarop wij een backup van de database verwachten. Het punt is dat wanneer je om wat voor reden dan ook terug zou moeten gaan naar de backup, je niet het juiste formaat hebt en dus kans hebt dat je in plaats van een paar dagen terug bijna weken of maanden terug moet. Om te voorkomen dat je meer dan een week terug zou moeten als er wat

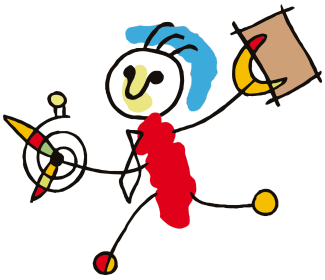

gebeurd zou je ervoor moeten zorgen dat er een backup bestand is dat de systeembeheerder zonder moeite kan terugplaatsen. **Om die reden moet een backup een .bak extensie hebben.** Wij weten dat er ook incrementele backups gemaakt kunnen worden, maar daar hebben we geen goede ervaringen mee. Daarnaast, het maken van een backup van een virtuele machine zien wij NIET als een goede backup voor 2Work.

Er zijn drie manieren om een (regelmatige) backup van de database te verkrijgen:

<span id="page-3-0"></span>**1. Regelmatig: Backuppen van de database met een apart programma** De gemakkelijkste manier om iedere nacht een backup te maken is met een backup programma voor SQL Server. Vraag je systeembeheerder naar de mogelijkheden die zij hierin bieden.

<span id="page-3-1"></span>**2. Regelmatig: Backuppen van de database met een script** Er is ook een mogelijkheid om een batch bestand te schrijven, dat vervolgens vanuit de Windowstimer wordt aangeroepen. Zo kun je SSMS (Management Studio) hiervoor gebruiken. Vraag je systeembeheerder naar de mogelijkheden die zij hierin bieden.

**3. Handmatig een backup maken**

<span id="page-3-2"></span>Doorloop de onderstaande stappen om handmatig een backup van je database te maken. Dit doe je bijvoorbeeld als 2Work een backup opvraagt voor analyse of voor het maken van een backup over het hele jaar (eindejaars backup).

Om handmatig een backup te maken heb je het volgende nodig:

- **●** De tool: SQL Server Management Studio.
- **●** Voldoende rechten om een backup te mogen maken en rechten en toegang tot de map waarin het backup bestand wordt geschreven.

Stappen:

- 1. Ga linksonderin naar je scherm: Start en klik vervolgens op Alle programma's/All programs.
- 2. Zoek hier naar de map Microsoft SQL Server.
- 3. Klik op de SQL Server Management Studio.
- 4. Vervolgens kan je verbinding maken met de SQL Server, deze staat vaak al automatisch weergegeven.
- 5. Indien dit niet het geval is, dan kan je op het pijltje klikken en kiezen voor: browse for more. In de 'over 2Work' of in de 2work.ini staat de naam van de sqlserver en de naam van de database.
- 6. Ga dan naar de tabblad: Network Servers en klik hier vervolgens op de + Database Engine en selecteer de server waarin de database van 2Work zich bevindt.
- 7. Eenmaal verbonden met de server kan je op de + Databases klikken.
- 8. Klik met de rechtermuisknop op de database van 2Work en selecteer: Tasks en dan Back Up…

Klik op de knop: Add

- 9. Klik op de …
- 10. Kies waar je de backup wilt opslaan en geef bij File Name de naam op. Klik vervolgens op OK en hierna nogmaals op OK.

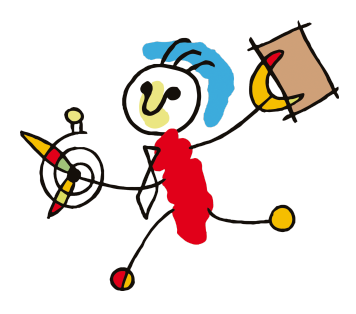

## <span id="page-4-0"></span>**Bestanden en documenten**

Je dient de submap bestanden te backuppen. Hierin staan alle attachments en andere bestanden die 2Work niet in de database opslaat.

#### <span id="page-4-1"></span>**Plaatjes en attachments**

De plaatjes en attachments zijn de mappen waar 2Work de huisstijl, icoontjes en eventuele plaatjes uithaalt. Waar deze bestanden staan vind je in 2Work in het lint, Help, Over 2Work. Deze zitten zoals gezegd in de installatiebestanden en hoeven niet gebackupt te worden.

#### <span id="page-4-2"></span>**Mappen**

De centrale mappen als Bestanden/Betaalopdrachten en Bankafschriften zijn de belangrijkste mappen indien de standaard van 2Work wordt gebruikt.

#### <span id="page-4-3"></span>**Documenten/Bestanden**

Verder heb je vaak van elk dossier wel gescande documenten of beschikkingen of andere documenten zoals spreadsheets die je gekoppeld hebt aan een dossier.

Wij adviseren om eventuele klantmappen en mappen met gescande documenten aan te maken onder de map bestanden. Deze documenten zou je ook zeker moeten hebben in de backup. Werk je niet volgens het bovenstaande, dan dien je uiteraard die 'eigen' mappen ook in je backup procedure mee te nemen.

Ter informatie: De bestanden maken geen deel uit van de applicatie 2Work, maar zijn essentieel voor je bedrijfsvoering. Weet dat er bestandsmanagers zijn die op een andere plaats de bestanden spiegelen, maar bijv. pas na x dagen fysiek verwijderen. Ongelukjes zijn dan herstelbaar. Echt een aanrader, kost alleen extra diskruimte.

Gebruik je een applicatie als OpenDIS of RetSoft, zorg dat je deze ook backupt conform de door de leverancier aangeleverde procedure.

# <span id="page-4-4"></span>**Frequentie**

#### <span id="page-4-5"></span>**Elke dag**

Het is verstandig om backups van meerdere dagen te hebben. Stel dat je systeem besmet is geraakt met een virus, maar dat je daar pas na een aantal dagen achter komt. Je backup is dan ook mogelijk besmet.

Een heel zekere procedure is om:

- 1. Elke dag wis je de backups van die dag (maar van vorige week) en start weer met naam\_xx01.bak.
- 2. Elke dag een backup te maken: met de naam 'naam\_ma01.bak' op maandag etc. Maak die dag extra backups of extra incrementele backups, noem die dan naam\_ma02.bak etc.

## <span id="page-4-6"></span>**Elke maand**

Op de eerste van de maand controleer je of je de bank compleet hebt (ook essentieel voor de maandrapportages). Maak dan de maandbackup, bijv. 202301\_naam voor januari 2023. Liefst in een andere map.

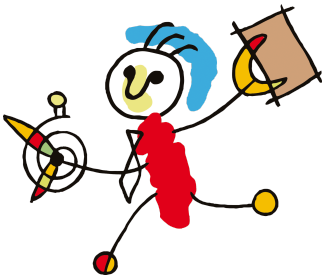

# <span id="page-5-0"></span>**Een keer per jaar (de eindejaars backup)**

Wij adviseren je ook sterk om aan het einde van het jaar een backup van de database te maken. Zorg dat je bank compleet is (geen aansluitproblemen) en maak daarvan de jaarbackup. Op deze manier heb je in ieder geval een backup van elk jaar en weet je zeker dat je niet meer afhankelijk bent van de bank voor het krijgen van afschriften.

#### <span id="page-5-1"></span>**Gedurende de dag**

Je zou ook kunnen denken om je systeembeheerder te vragen om gedurende de dag ook nog een backup te maken ipv alleen 's-nachts. Bijvoorbeeld nadat het spreekuur is afgelopen om 12 uur of nadat de betalingen zijn gedaan om 3 uur. Zo weet je zeker dat mocht er gedurende de dag iets misgaan dat je nauwelijks werk kwijt bent. Voor de systeembeheerder zou dit geen enkel punt moeten zijn om dit op te nemen in de backup procedure, het zou naar onze mening dan ook geen extra geld mogen kosten om deze backup te draaien. Dit zouden op zich ook incrementele backups kunnen zijn, als je systeembeheerder hiermee om kan gaan.

#### <span id="page-5-2"></span>**Bewaren van backups**

#### <span id="page-5-3"></span>**Op een veilige plek**

Bewaar de backup op een veilige plek! Vervolgens is het verstandig om backups niet bij de computer waar je op werkt te bewaren. Bewaar ze bij voorkeur op een ander adres, zoals op een online (Europese) opslag, of op een externe harde schijf die mee naar huis gaat. Denk bijvoorbeeld aan externe backup bij KPN. Of aan het om de dag meenemen van een externe hardeschijf naar huis.

## <span id="page-5-4"></span>**Hoe lang moet je deze backups bewaren?**

Dit is een afweging die elk bedrijf voor zichzelf moet maken. Met de bovenstaande procedure heb je in principe 7 dagbackups, maximaal 12 maandbackups en voor ieder jaar een jaarbackup. Voor analyses en hulp bij evt. fraudeonderzoeken hebben wij in het verleden de maandbackups goed kunnen gebruiken. Sla die desnoods op op een externe harde schijf die je in je kluis legt.

Weet dat de SQL Server de backup kan comprimeren. Gebruik dit ook. Alleen bij de Expressversie is deze optie uitgeschakeld, maar kun je de .bak zippen om ruimte te besparen.

## <span id="page-5-5"></span>**Controle op de grootte van de database**

Het is belangrijk dat de systeembeheerder ook een monitoring doet op de grootte van de database(s) en logfiles. Indien je werkt met de (gratis) SQL Express versie dan heeft deze een grens van maximaal 10 GB. Als de database groter wordt, worden schrijf-en update bewerkingen verstoord en raakt de database corrupt. Zorg dus dat er tijdig geshrinkt wordt!

# <span id="page-5-6"></span>**Testen van je backup procedure**

Je kunt je backup procedure testen door de backup terug te (laten) zetten in de oefenomgeving.

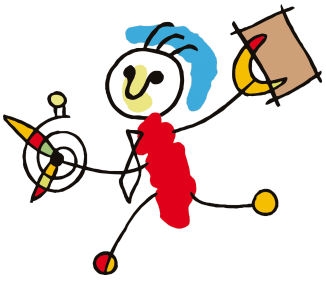

Een tip: maak voor jezelf een prikbordnotitie vóór de backup en controleer of deze notitie na de backup op je prikbord staat. Dan weet je zeker dat de backup juist is en goed is gegaan. Zie je de notitie niet terug, dan is de backup niet goed gegaan.

Je kunt dit natuurlijk ook eens een keer laten uitvoeren door je systeembeheerder, zo krijg je een idee van hoelang het bij de systeembeheerder duurt om een backup terug te zetten. Op het moment dat de systeembeheerder aangeeft dat dit een half uur duurt is dat nog enigszins acceptabel, maar duurt dit drie dagen en weet je zeker dat je een groot probleem hebt op het moment dat je het echt nodig hebt.

Na de nachtelijke backup procedure moet de logfile geshrinkt worden. De backup zou dit automatisch moeten doen. Bij sommige installaties zien wij dat dit niet gebeurd. Wij weten niet hoe dit kan maar in dat geval zul je/ je systeembeheerder regelmatig handmatig de logfile moeten shrinken.